## *Référentiel technique - Questions/Réponses* TSD-QA-51 (Feb. 15<sup>th</sup>, 2007)

## **1. Question: Comment activer la fonctionnalité Windows Aero sous Windows Vista Premium ?**

**Réponse:** Vous devez tout d'abord vous assurer que votre système rassemble les conditions requises pour l'activation d'Aero sous Windows Vista Premium. Si ce n'est pas le cas, vous ne pourrez pas activer l'interface Windows Aero.

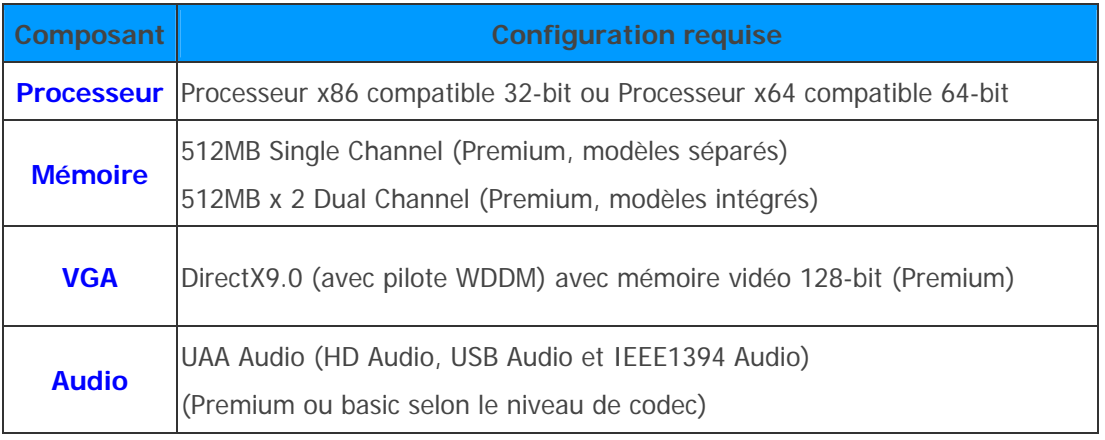

<http://www.asrock.com/news/vista.asp?p=2>

Veuillez suivre la procédure ci-dessous pour activer la fonction Windows Aero :

1. Cliquez avec le bouton droit de la souris sur le bureau et cliquez sur "Personnaliser"

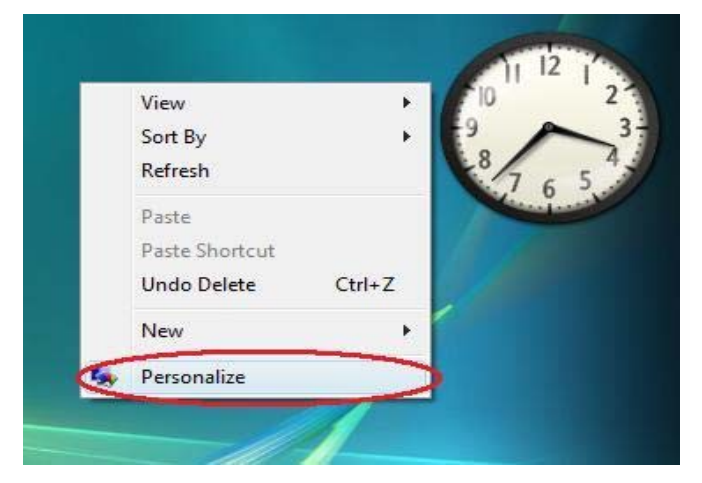

2. Sélectionnez la rubrique "Couleur et apparence des fenêtres"

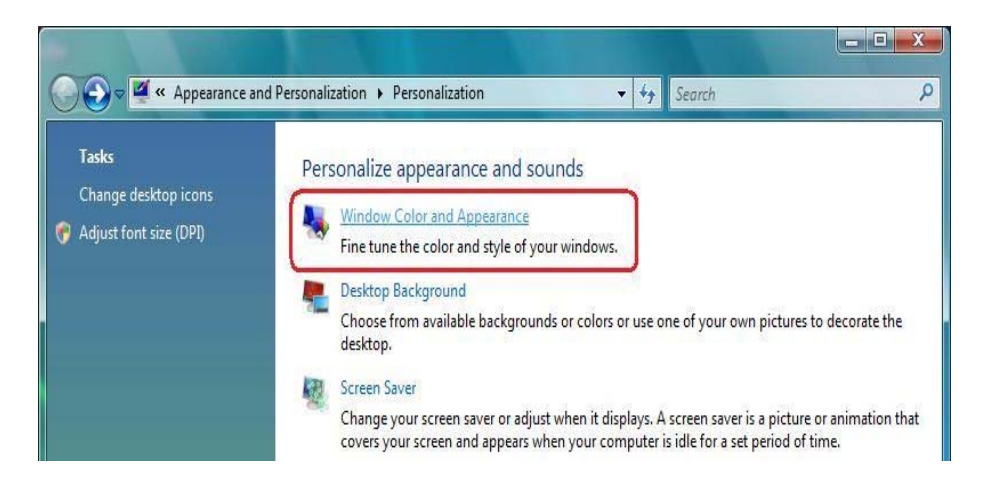

3. Cliquez sur "Ouvrir les propriétés d'apparence classique pour des options de couleurs supplémentaires" comme indiqué sur le visuel ci-dessous.

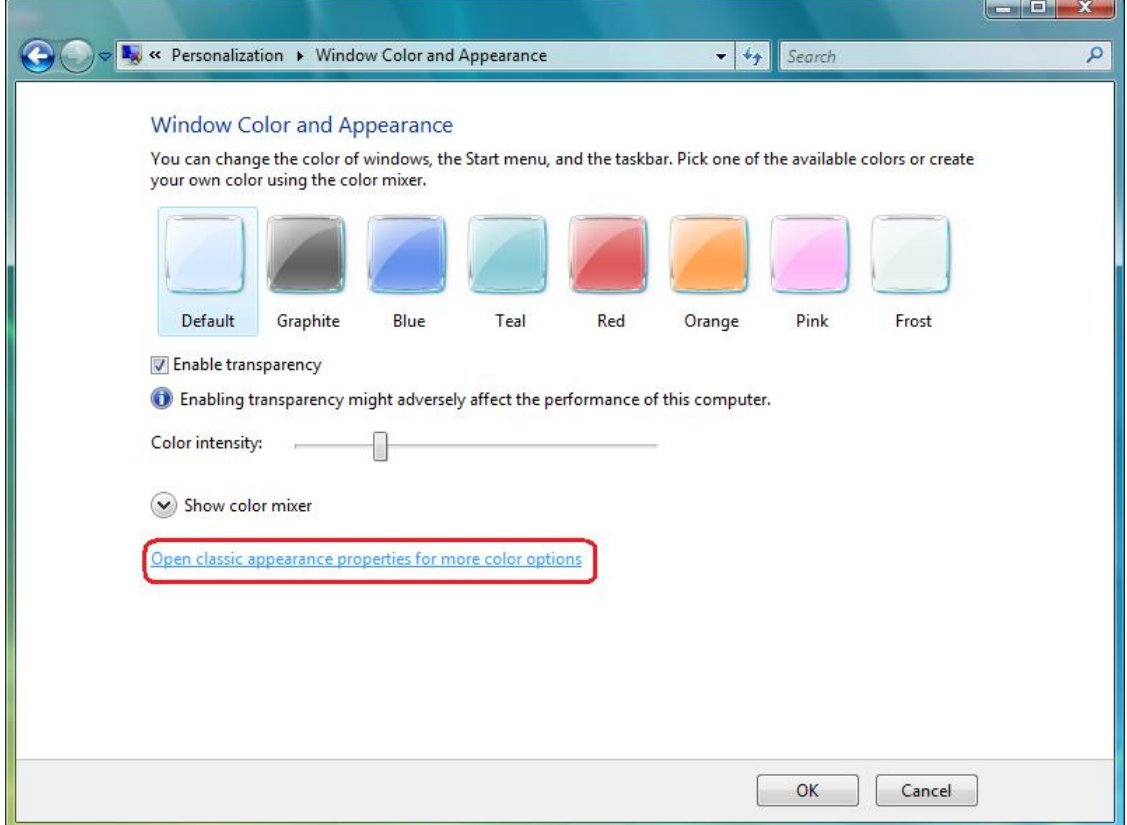

4. Réglez le Modèle de couleurs sur "Windows Aero".

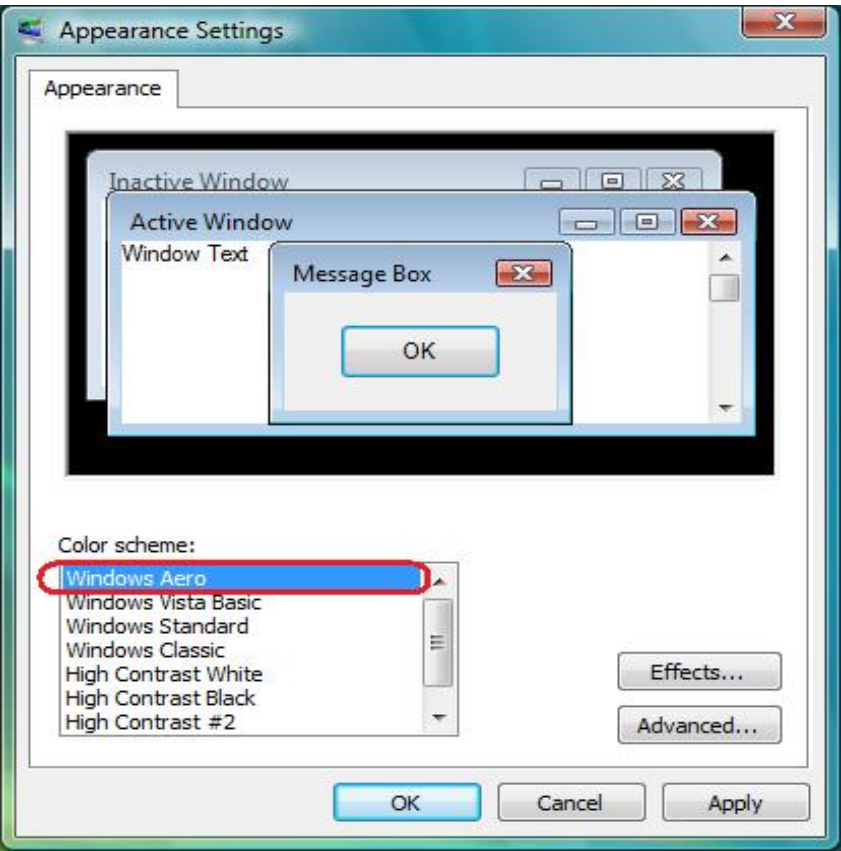

**2. Question**: **J'utilise une carte mère ConRoeXFire-eSATA2/ 775XFire-eSATA2+/ 775XFire-eSATA2/ 775XFire-VSTA/ 775XFire-RAID. Mon système d'exploitation a été installé sur une disque dur SATA/SATA2 en mode "IDE". Lorsque j'installe le pilote SATA2 (Intel Matrix Storage Manager), le système m'affiche le message d'erreur suivant : " Cet ordinateur ne propose pas la configuration minimale pour installer ce logiciel" (This computer does not meet the minimum requirements for installing this software). Pourquoi ? Mode IDE (Dans le BIOS) :** 

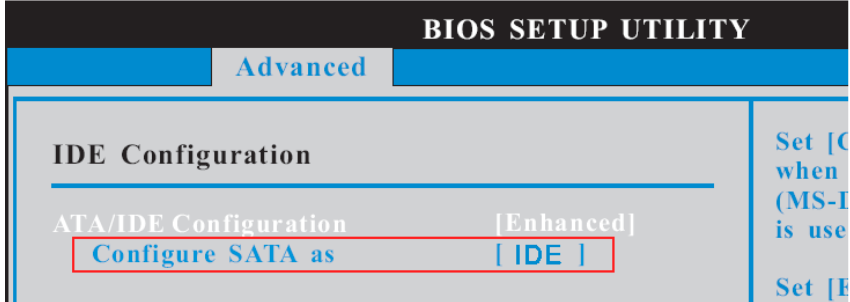

**Pilote SATA2 :** 

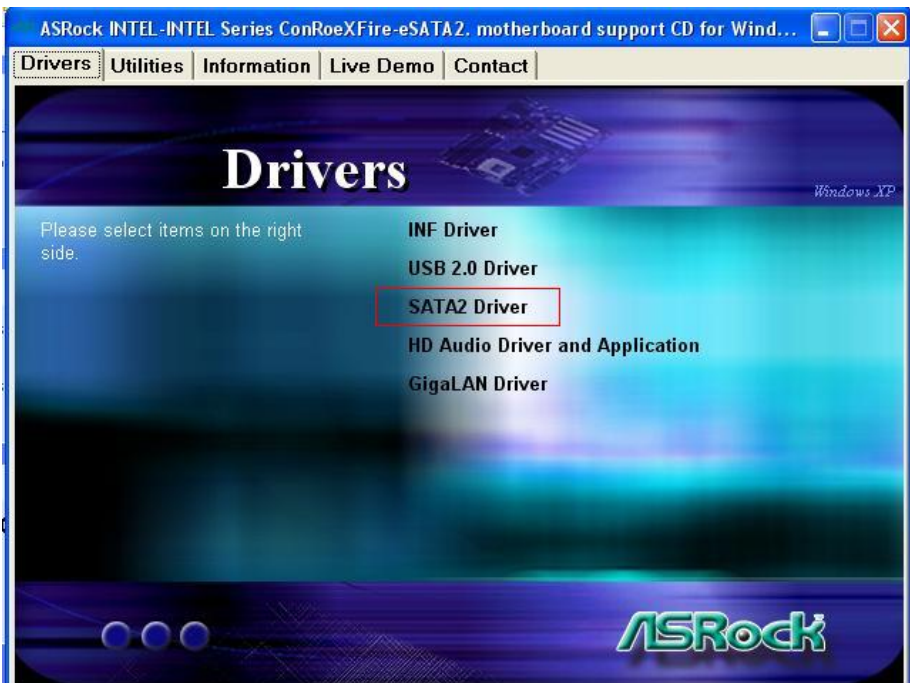

## **Message d'erreur :**

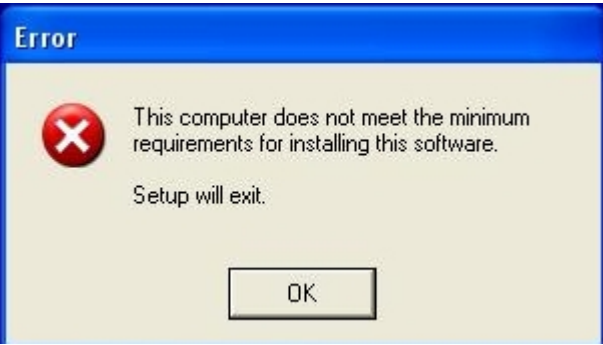

**Réponse:** Le pilote SATA2 "Intel Matrix Storage Manager" est prévu pour une utilisation en mode RAID ou AHCI. Si votre système d'exploitation a été installé en mode "IDE", vous n'avez pas besoin d'installer ce pilote.